# **Build Subversion from sources for Linux RedHat, CentOS or Ubuntu, including svn 1.14**

– By Juan Gabriel Covas - 2019 - 2021

How to build Subversion / SVN from Sources, on CentOS 8, CentOS 7 or Ubuntu 18 / 19 / 20, so you can use the latest subversion version. This how-to is based on this blog post: [Building Subversion on](http://blog.ashodnakashian.com/2012/11/building-subversion-on-ubuntu-12-10/) [Ubuntu 12.10](http://blog.ashodnakashian.com/2012/11/building-subversion-on-ubuntu-12-10/) but over time some changes have been made.

**NOTE:** This how-to is OK for a subversion client OR updating the binaries of a subversion SERVER that does NOT use Apache or any other stuff. Since I'm only interested in svn+ssh protocol, it's fine for me. Anyway a subversion SERVER requires more setup if you want to use Apache, svn+ssh, etc. which is not the purpose of this document. You can check [my notes on setup a subversion server for](https://www.juangacovas.info/doku.php/linux/howtos/svn-ssh-ubuntu) [svn+ssh](https://www.juangacovas.info/doku.php/linux/howtos/svn-ssh-ubuntu)

#### **CentOS 8 minimal: build SVN 1.14 from sources**

Compilation tested on CentOS 8 (minimal install, NO stock subversion installed). Updated 2020-11-02

Pre-requisites:

yum -y install epel-release

yum install net-tools bind-utils nano wget perl mlocate mailx crontabs cronie rsync openssh-server unzip perl-libwww-perl yum-utils curl psmisc git cpan colordiff pwgen bc perl-LWP-Protocol-https gcc libevent libevent-devel zlib zlib-devel bzip2-devel openssl-devel pcre pcre-devel libmcrypt libmcrypt-devel libjpeg-turbo-utils optipng zlib-devel libuuid-devel gcc make git autoconf automake pkgconfig utf8proc apr apr-devel apr-util aprutil-devel libtool boost python2

As non-root user:

cd ~; mkdir src; cd src wget https://dlcdn.apache.org/subversion/subversion-1.14.1.tar.gz tar xzf subversion-1.14.1.tar.gz cd subversion-1.14.1

```
./get-deps.sh
```
We have python executable as python2:

Last update: 19/09/2021 linux:howtos:build-svn-from-sources https://www.juangacovas.info/doku.php/linux/howtos/build-svn-from-sources?rev=1632047644 12:34

\$ python2 --version Python 2.7.17

Now, to avoid error: /usr/bin/env: 'python': No such file or directory when doing autogen:

\$ sudo alternatives --set python /usr/bin/python2

\$ python --version Python 2.7.17

Under CentOS 8 we must set this env. variable:

\$ export LIBTOOL\_M4=/usr/share/aclocal

Next, autogen:

```
$ ./autogen.sh
[...]
You can run ./configure now.
[...]
```
Configure…

```
$ ./configure --with-lz4=internal --with-utf8proc=internal
[...]
config.status: executing svn_private_config.h.tmp commands
```
And make:

\$ make

To check we pass all tests:

\$ make check

Finally install:

\$ sudo make install

We should have syn client there:

\$ svn --version --quiet 1.14.1

## **CentOS 7 minimal: compiling SVN 1.14 from sources**

Compilation tested on CentOS 7 (minimal install, NO stock subversion installed). Updated 2020-11-02

Subversion build: success as normal user (no root), under /home/user/src

Pre-requisites (and some other tools I like)

```
sudo yum install net-tools bind-utils nano
sudo yum install net-tools wget nano perl mlocate mailx bind-utils crontabs
cronie rsync openssh-server unzip perl-libwww-perl yum-utils deltarpm curl
psmisc git cpan colorize colordiff pwgen bc
sudo yum install epel-release
sudo yum install cpan colorize colordiff pwgen perl-LWP-Protocol-https
sudo yum install gcc libevent libevent-devel zlib zlib-devel bzip2-devel
gamin-devel lua lua-devel openssl-devel pcre pcre-devel pcre-static
libmcrypt libmcrypt-devel
sudo yum install libjpeg-turbo-utils optipng gifsicle
sudo yum install zlib-devel libuuid-devel gcc make git autoconf autogen
automake pkgconfig
sudo yum install utf8proc utf8proc-devel apr apr-devel apr-util apr-util-
devel libtool
```
Installing subversion from sources:

```
$ cd ~; mkdir src; cd src
$ wget https://dlcdn.apache.org/subversion/subversion-1.14.1.tar.gz
$ tar xzf subversion-1.14.1
$ cd subversion-1.14.1
$ ./get-deps.sh
```
Now, since SVN 1.14.x, we need to make install newer APR tools (stock CentOS 7 version for APR is 1.5 which is old):

```
$ cd apr/; ./buildconf; ./configure; make; sudo make install
$ cd ../apr-util; ./buildconf; ./configure --with-apr=../apr; make; sudo
make install
$ cd ../apr-util/xml/expat/; ./buildconf.sh; ./configure; make; sudo make
install; cd \dots / ... / ...
```
Make sure you do this on CentOS:

```
$ export LIBTOOL_M4=/usr/share/aclocal
$ export LIBTOOL_CONFIG=/usr/share/libtool/config
```
Then autogen will work:

./autogen.sh

Last update: 19/09/2021 linux:howtos:build-svn-from-sources https://www.juangacovas.info/doku.php/linux/howtos/build-svn-from-sources?rev=1632047644 12:34

Now for svn 1.14 we need to tell configure where APR is:

```
$ ./configure --with-lz4=internal
$ ./configure --with-lz4=internal --with-apr=./apr --with-apr-util=./apr-
util
$ make
```
If you want peace of mind, run the tests:

\$ make check

Install binaries:

\$ sudo make install

Check version:

```
# svn --version --quiet
1.14.1
```
Also be sure to check the final notes at the page bottom, when you need to re-compile a newer version of SVN.

### **Ubuntu 19 server: Compiling and installing SVN from sources**

Tested on Ubuntu 19 Server (minimal install, NO stock subversion previously installed)

Subversion build: success as a normal user, in /home/user/src

Pre-requisites on Ubuntu 18

```
# apt-get install build-essential git libtool libtool-bin unzip libutf8proc1
libutf8proc-dev
```
Pre-requisites on Ubuntu 19 (libutf8proc1 is not needed anymore)

# apt-get install build-essential git libtool libtool-bin unzip

More pre-requisites:

- Enable (uncomment) the lines beginning with deb-src inside the file /etc/apt/sources.list
- Update the packages now with sudo apt-get update
- Get dependencies from the stock subversion (lazy & dirty) with sudo apt-get build-dep

subversion

Download subversion sources:

```
# cd ~; mkdir src; cd src
# wget https://dlcdn.apache.org/subversion/subversion-1.14.1.tar.gz
# tar xvzf subversion-*
# cd subversion-1.14.1
```
Going to compile and install subversion from sources on Ubuntu:

```
# ./get-deps.sh apr serf zlib sqlite
# cd apr/; ./buildconf
# cd ../apr-util; ./buildconf
# cd ../apr-util/xml/expat/; ./buildconf.sh; cd ../../..
```
Continue:

```
# ./autogen.sh
# ./configure --with-lz4=internal
# make
# make check
# sudo make install
```
Everything went OK, make and (sudo) make install, BUT got this error when tried to execute svn command:

# svn

svn: error while loading shared libraries: libsvn ra svn-1.so.0: cannot open shared object file: No such file or directory

Fixed forcing ldconfig:

sudo ldconfig

Then it works:

```
# svn --version --quiet
1.14.1
```
#### **Note on RE-building subversion from sources**

How to fix error: recipe for target 'subversion/svnmucc/svnmucc' failed

If you RE-build a new version from sources, you should move or delete all files prefixed libsvn  $*$ from /usr/local/lib to avoid the following errors when doing make: (this is an example when I rebuild svn v1.12 when previously compiled 1.11 on the same box):

Last update: 19/09/2021 linux:howtos:build-svn-from-sources https://www.juangacovas.info/doku.php/linux/howtos/build-svn-from-sources?rev=1632047644 12:34

../../subversion/libsvn\_client/.libs/libsvn\_client-1.so: undefined reference to `svn wc get experimental dir' ../../subversion/libsvn\_client/.libs/libsvn\_client-1.so: undefined reference to `svn wc find copies of repos path' collect2: error: ld returned 1 exit status build-outputs.mk:1194: recipe for target 'subversion/svnmucc/svnmucc' failed make: \*\*\* [subversion/svnmucc/svnmucc] Error 1

After moving the files, make succeeded.

~~DISCUSSION|Comments~~

From: <https://www.juangacovas.info/>- **JuangaCovas.info**

Permanent link: **<https://www.juangacovas.info/doku.php/linux/howtos/build-svn-from-sources?rev=1632047644>**

Last update: **19/09/2021 12:34**

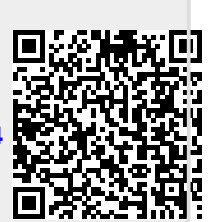